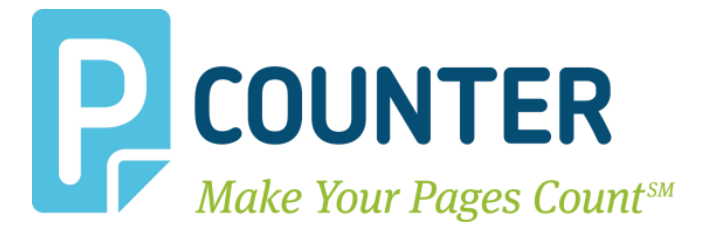

# **Pcounter Embedded**

#### **Customize Embedded Text 2018.06.05**

**A.N.D. Technologies 4104 24th Street #627 San Francisco, CA 94114 USA**

**E-Mail:** [support@pcounter.com](mailto:support@pcounter.com) **Web:** [http://www.pcounter.com](http://www.pcounter.com/) **Phone: (415) 701-9222 Fax: (415) 651-9000**

**Copyright © 2018**

## **Table of Contents**

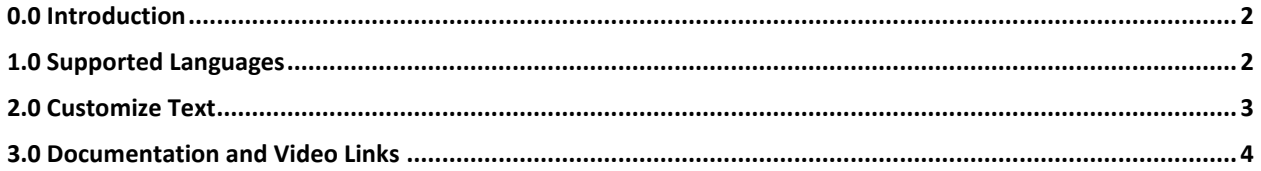

#### <span id="page-1-0"></span>**0.0 Introduction**

With all Pcounter Embedded products it is possible to manually modify much of the text used. This is document is a master guide for customizing the text of all Pcounter Embedded products.

#### <span id="page-1-1"></span>**1.0 Supported Languages**

All Pcounter for Embedded products support the following languages natively without the need for customization: English, Spanish, French, Italian, German, Portuguese, Finnish, Dutch, Czech, Swedish, Danish, Polish, Norwegian, Hungarian, and French Canadian.

The language used by the Pcounter Embedded application is defined in Global Settings. e.g.

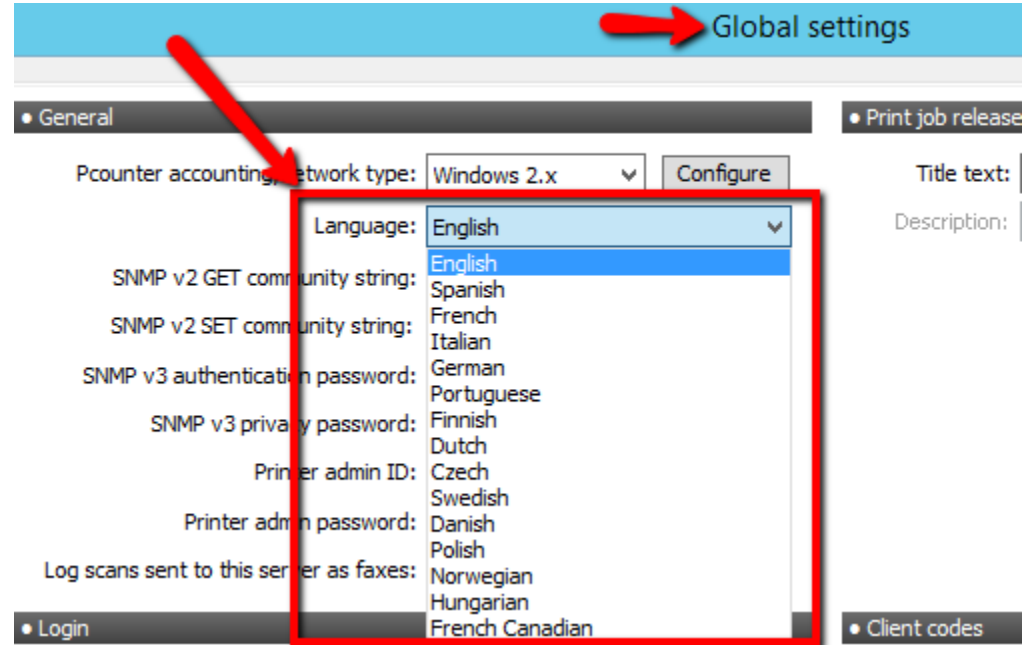

### <span id="page-2-0"></span>**2.0 Customize Text**

*NOTE: This process should not be used to change languages. Please use the Global Settings Language dropdown to change language.*

- **1)** Use Notepad to create a file named **pcounterEmbeddedText**.**ini** and place it at: C:\Windows\Syswow64\pcounter\ (use System32 if server is fully x86)
- **2)** Use Notepad to edit the file and add the text [Strings] to the first line.
- **3)** Use the master list below to add only the desired modifications, for instance: = Your login name or password is wrong
- **4)** Not all entries below are required to be present in pcounterEmbeddedText.ini. Only add the entries that are being customized.

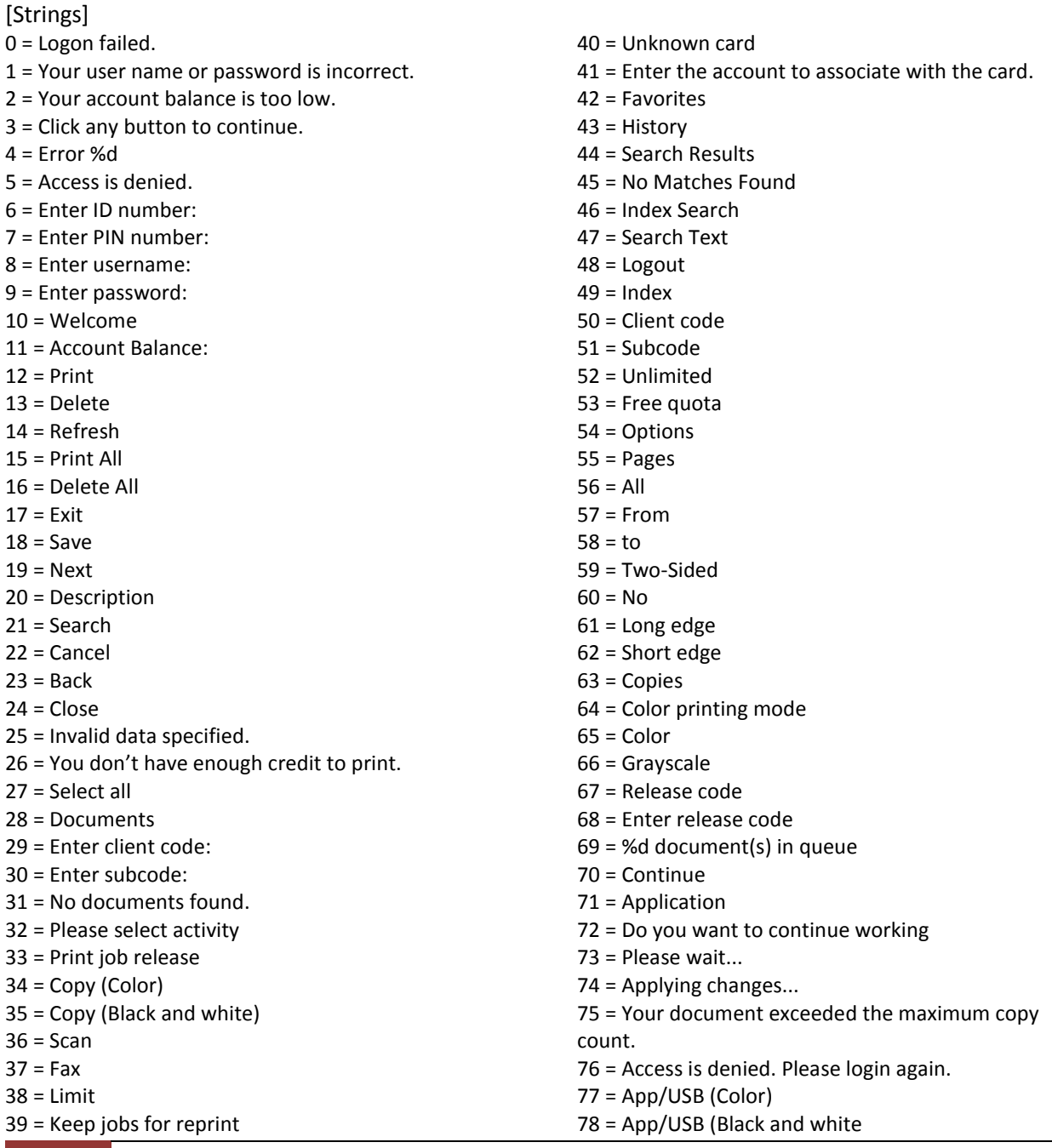

#### <span id="page-3-0"></span>**3.0 Documentation and Video Links**

Download or view this guide online at: [http://apps.pcounter.com/docs/Customize\\_Embedded\\_Text.pdf](http://apps.pcounter.com/docs/Customize_Embedded_Text.pdf)

Please also visit our Pcounter Support website at: [www.pcounter.com/support](http://www.pcounter.com/support)

This concludes the guide. If there are any questions, please email **support@pcounter.com**